# **BOLETIM DO MUSEU PARAENSE EMÍLIO GOELDI. CIÊNCIAS NATURAIS**

## INSTRUÇÕES AOS AUTORES

#### **Objetivos e política editorial**

O **Boletim do Museu Paraense Emílio Goeldi. Ciências Naturais** tem como missão publicar trabalhos originais em biologia (zoologia, botânica, biogeografia, ecologia, taxonomia, anatomia, biodiversidade, vegetação, conservação da natureza) e geologia. A revista aceita colaborações em português, espanhol e inglês (Inglaterra) para as seguintes seções:

**Artigos Científicos –** textos analíticos originais, resultantes de estudos e pesquisas com contribuição efetiva para o avanço do conhecimento.

**Notas de Pesquisa –** relato preliminar sobre observações de campo, dificuldades e progressos de pesquisa em andamento, ou em fase inicial, enfatizando hipóteses, comentando fontes, resultados parciais, métodos e técnicas utilizados.

**Memória –** seção que se destina à divulgação de acervos ou seus componentes que tenham relevância para a pesquisa científica; de documentos transcritos parcial ou integralmente, acompanhados de texto introdutório; e de ensaios biográficos, incluindo obituário ou memórias pessoais.

**Resenhas Bibliográficas –** texto descritivo e/ou crítico de obras publicadas na forma impressa ou eletrônica.

### **Ética na publicação**

As submissões devem atender as diretrizes do Committee on Publication Ethics (COPE), cujo texto original em inglês pode ser consultado em https://publicationethics.org/files/Code of conduct for journal editors 1.pdf e a versão traduzida para o português em [http://www.](http://www.periodicos.letras.ufmg.br/CCBP-COPE.pdf) [periodicos.letras.ufmg.br/CCBP-COPE.pdf.](http://www.periodicos.letras.ufmg.br/CCBP-COPE.pdf) Essas diretrizes devem nortear editores, avaliadores e autores quanto a questões éticas concernentes ao processo editorial e de avaliação por pares, a fim de prevenir com relação à má conduta na publicação. Aos Editores, ao Conselho Científico e aos consultores científicos ad hoc cabe a responsabilidade ética do sigilo e da colaboração voluntária para garantir a qualidade científica das publicações e da revista. Aos autores cabe a responsabilidade da veracidade das informações prestadas, do depósito dos materiais estudados em instituições legais, quando couber, e o cumprimento das leis locais que regem a coleta, o estudo e a publicação dos dados. Recomendamos a leitura do "Código de boa práticas científicas", elaborado pela Fundação de Amparo à Pesquisa do Estado de São Paulo (FAPESP), disponível em https://fapesp.br/boaspraticas/FAPESP-Codigo de Boas Praticas Cientificas 2014.pdf. A revista passou a adotar nas submissões o sistema de detecção de plágio Similarity Check, da Crossref. Títulos que forem verificados como similares a publicações anteriores serão rejeitados. Caso necessário, serão publicadas retratações e correções, baseadas nos procedimentos recomendados no "Retraction Guidelines", do COPE, disponível em https://publicationethics.org/files/cope-retraction-guidelines-v2.pdf.

#### **Apresentação de originais**

O Boletim recebe contribuições somente em formato digital. Os arquivos digitais dos artigos devem ser submetidos online na plataforma via o site da revista (https://boletimcn.museu-goeldi.br/ojs/?journal=bcnaturais&page=login), fornecendo obrigatoriamente as informações solicitadas pela plataforma.

#### **Cadastramento**

O(s) autor(es) deve(m) realizar o cadastro, criando uma conta pessoal na plataforma online, na seção "Cadastro" ([https://boletimcn.](https://boletimcn.museu-goeldi.br/ojs/?journal=bcnaturais&page=user&op=register)

[museu-goeldi.br/ojs/?journal=bcnaturais&page=user&op=register](https://boletimcn.museu-goeldi.br/ojs/?journal=bcnaturais&page=user&op=register)), e preencher corretamente o perfil. O cadastramento/criação de uma conta precisa ser feito somente uma vez. Após isso, a conta deve ser usada para todas as submissões de trabalhos, revisões e pareceres.

#### **Encaminhamento**

- 1. Faça seu cadastro como Autor ou, caso já possua cadastro, clique em Acesso (https://boletimcn.museu-goeldi.br/ojs/?journal=bcnatura is&page=login), para iniciar a Submissão de seu trabalho;
- 2. Para acessar seu perfil, clique em login, na parte superior da tela;
- 3. Para fazer a Submissão do seu trabalho, clique no botão "Nova Submissão", no canto esquerdo da tela; Abrirá uma tela com as normas da revista e condições para submissão. Lembre-se de marcar os itens obrigatórios, destacados com asterisco;
- 4. Escolha a seção e confirme todos os requisitos para a submissão. Caso haja algum comentário para o Editor (possíveis conflitos de interesses ou outras questões que o autor julgar relevantes), é possível informar nesta etapa. Após isso, é necessário clicar em "Salvar e continuar";
- 5. Na opção "Carregar arquivo de submissão", selecione os itens "Folha de Rosto", "Texto do artigo" e "Lista de avaliadores" e faça o upload dos respectivos arquivos. Caso haja imagens, elas devem ser carregadas também neste momento. Em seguida, em "Metadados", o autor deve editar o nome do arquivo, a fim de garantir o sigilo necessário à etapa de avaliação por pares. Após isso, clique em "Concluir";
- 6. Cada um dos arquivos aparecerá em "Arquivos da Submissão". Salve e continue;
- 7. Em "Dados de submissão", todas as informações sobre os autores do trabalho deverão ser inseridas. Para informar os dados dos coautores, é necessário clicar em "Incluir contribuidor". Não esqueça de atribuir o papel de cada autor. Salve ao final;
- 8. Insira o título nos idiomas solicitados o símbolo do planeta Terra ficará verde após a inserção do título nos idiomas selecionados. O resumo também deverá constar nos idiomas solicitados;
- 9. No próximo passo, o sistema irá confirmar se seu arquivo está pronto para ser enviado. Se estiver tudo correto, clique em OK.

A revista possui um Conselho Científico. Os trabalhos submetidos são primeiramente avaliados pelo Editor ou por um dos Editores Associados. O Editor reserva-se o direito de sugerir alterações nos trabalhos recebidos ou devolvê-los, caso não estejam de acordo com os critérios exigidos para publicação.

Uma vez aceitos, os artigos seguem para avaliação por pares (peer-review). Os artigos são analisados por dois especialistas, no mínimo, que não integram a Comissão Editorial. Caso haja discordância entre os pareceres, o trabalho é submetido a outro(s) especialista(s). Caso mudanças ou correções sejam recomendadas, o trabalho é devolvido ao(s) autor(es), que terá(ão) um prazo de trinta dias para elaborar nova versão.

A publicação implica cessão integral dos direitos autorais do trabalho à revista. A declaração para a cessão de direitos autorais é enviada juntamente com a notificação de aceite do artigo. Deve ser devolvida assinada via e-mail. Todos os autores devem assinar uma declaração.

#### **Preparação de originais**

Todas as submissões devem ser enviadas por meio da plataforma de submissão online. Os originais devem ser enviados em Word, com fonte Times New Roman, tamanho 12, entrelinha 1,5, em laudas sequencialmente numeradas.

No momento da submissão, os arquivos mencionados abaixo devem ser carregados na plataforma de submissão:

O primeiro arquivo (Folha de rosto) deve conter: título (no idioma do texto e em inglês); resumo; abstract; palavras-chave e keywords. Além disso, este arquivo deve conter um parágrafo com informações sobre a contribuição de cada um dos autores, que deve ser descrito usando as seguintes categorias: 1) Administração de projeto; 2) Análise formal; 3) Aquisição de financiamento; 4) Conceituação; 5) Curadoria de dados; 6) Escrita - rascunho original; 7) Escrita - revisão e edição; 8) Investigação; 9) Metodologia; 10) Recursos; 11) Software; 12) Supervisão; 13) Validação; 14) Visualização. Cada um dos autores deve ter contribuído em pelo menos duas

destas categorias. Para mais informações sobre as contribuições dos autores, consulte: https://www.elsevier.com/authors/policies-andguidelines/credit-author-statement. Este arquivo deve ser carregado como arquivo do Word.

O segundo arquivo (Texto do artigo) deve conter: título (no idioma do texto e em inglês), resumo, abstract, palavras-chave e keywords, introdução, material e métodos, resultados, discussão (a qual pode ser apresentada junto com os resultados), conclusão, agradecimentos, referências, legendas no idioma do texto e em inglês das figuras e tabelas (se for o caso). Tabelas devem ser digitadas em Word, sequencialmente numeradas, com claro enunciado. Este arquivo deve ser enviado como arquivo do Word.

Um terceiro arquivo (Lista de avaliadores), contendo o nome, titulação e e-mail de seis possíveis revisores deve ser enviado como arquivo do Word. Nesse arquivo, também podem ser especificados os revisores que devem ser evitados.

Todas as figuras (ilustrações, gráficos, imagens, diagramas etc.) (PDF com imagens) devem ser apresentadas em páginas separadas e numeradas, com as respectivas legendas no idioma do texto e em inglês, e submetidas na plataforma online como PDF. As imagens também devem ser submetidas separadamente (em arquivos individuais) e ter resolução mínima de 300 dpi e tamanho mínimo de 1.500 pixels, em formato JPEG ou TIFF, obedecendo, se possível, as proporções do formato de página do Boletim, nos limites de 16,5 cm de largura e 20 cm de altura (para uso em duas colunas) ou 8 cm de largura e 20 cm de altura (para uso em uma coluna). As informações de texto presentes nas figuras, caso possuam, devem estar em fonte Arial, com tamanho entre 7 e 10 pts. O texto deve, obrigatoriamente, fazer referência a todas as tabelas, gráficos e ilustrações.

Chaves devem ser apresentadas no seguinte formato:

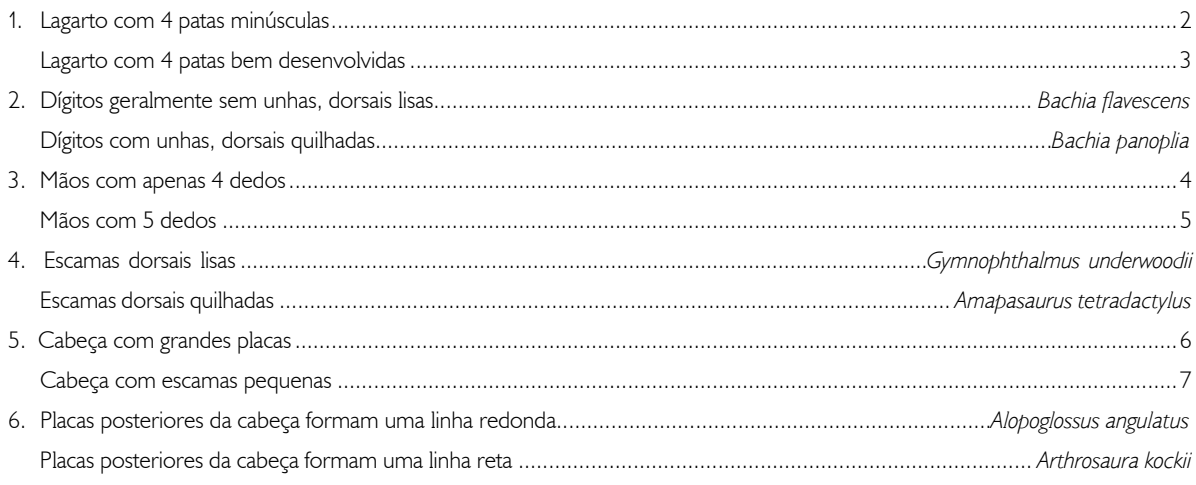

- 7. Etc.
	- Etc.

Pede-se destacar termos ou expressões por meio de aspas simples. Apenas termos científicos latinizados ou em língua estrangeira devem constar em itálico. Observar cuidadosamente as regras de nomenclatura científica, assim como abreviaturas e convenções adotadas em disciplinas especializadas. Os artigos deverão seguir as recomendações da APA 7th Edition - Citation Guide (https://apastyle.apa.org/stylegrammar-guidelines/references/examples) para uso e apresentação de citações e de referências.Todas as obras citadas ao longo do texto devem estar corretamente referenciadas ao final do artigo.

#### **Estrutura básica dos trabalhos**

**Título** – No idioma do texto e em inglês (quando este não for o idioma do texto). Deve ser escrito em caixa baixa, em negrito, centralizado na página.

**Resumo e Abstract** – Texto em um único parágrafo, ressaltando os objetivos, métodos e conclusões do trabalho, com, no máximo, duzentas palavras, no idioma do texto (Resumo) e em inglês (Abstract). A versão para o inglês é de responsabilidade do(s) autor(es).

**Palavras-chave e Keywords** – Três a seis palavras que identifiquem os temas do trabalho, para fins de indexação em bases de dados. **Introdução** – Deve conter uma visão clara e concisa de conhecimentos atualizados sobre o tema do artigo, oferecendo citações pertinentes e declarando o objetivo do estudo.

**Material e métodos** – Exposição clara dos métodos e procedimentos de pesquisa e de análise de dados. Técnicas já publicadas devem ser apenas citadas e não descritas. Termos científicos, incluindo espécies animais e vegetais, devem ser indicados de maneira correta e completa (nome, autor e ano de descrição).

**Resultados e discussão** – Podem ser comparativos ou analíticos, ou enfatizar novos e importantes aspectos do estudo. Podem ser apresentados em um mesmo item ou em separado, em sequência lógica no texto, usando tabelas, gráficos e figuras, dependendo da estrutura do trabalho. **Conclusão** – Deve ser clara, concisa e responder aos objetivos do estudo.

**Agradecimentos** – Devem ser sucintos: créditos de financiamento; vinculação do artigo a programas de pós-graduação e/ou projetos de pesquisa; agradecimentos pessoais e institucionais. Nomes de instituições devem ser por extenso, de pessoas pelas iniciais e sobrenome, explicando o motivo do agradecimento.

**Referências** – Devem ser listadas ao final do trabalho, em ordem alfabética, de acordo com o sobrenome do primeiro autor. No caso de mais de uma referência de um mesmo autor, usar ordem cronológica, do trabalho mais antigo ao mais recente. No caso de mais de uma publicação do mesmo autor com o mesmo ano, utilizar letras após o ano para diferenciá-las. Nomes de periódicos devem ser por extenso. Teses e dissertações acadêmicas devem preferencialmente estar publicadas. Todas as referências devem seguir as recomendações da APA 7th Edition - Citation Guide:

**Livro:** Weaver, C. E. (1989). *Clays, muds and shales*. Elsevier.

**Capítulo de livro:** Aranha, L. G., Lima, H. P., Makino, R. K., & Souza, J. M. (1990). Origem e evolução das bacias de Bragança - Viseu, S. Luís e Ilha Nova. In E. J. Milani & G. P. Raja-Gabaglia (Eds.), *Origem e evolução das bacias sedimentares* (pp. 221-234). Petrobras. **Artigo de periódico:** Gans, C. (1974). New records of small amphisbaenians from northern South America. *Journal of Herpetology, 8*(3), 273-276. http://dx.doi.org/10.2307/1563187.

**Série/Coleção:** Camargo, C. E. D. (1987). *Mandioca, o "pão caboclo": de alimento a combustível* (Coleção Brasil Agrícola). Ícone. **Documento eletrônico:** Instituto Brasileiro de Geografia e Estatística (IBGE) (2011). *Censo Demográfico 2010*. [https://censo2010.ibge.](https://censo2010.ibge.gov.br/ ) [gov.br/](https://censo2010.ibge.gov.br/ )

#### **Provas**

Os trabalhos, depois de formatados, são encaminhados em PDF para a revisão final dos autores, que devem devolvê-los com a maior brevidade possível. Os pedidos de alterações ou ajustes no texto devem ser feitos por escrito. Nessa etapa, não serão aceitas modificações no conteúdo do trabalho ou que impliquem alteração na paginação. Caso o autor não responda ao prazo, a versão formatada será considerada aprovada. Os artigos são divulgados integralmente no formato PDF na página eletrônica do Boletim do Museu Paraense Emílio Goeldi. Ciências Naturais (https://boletimcn.museu-goeldi.br), com acesso aberto.

#### **Endereço para correspondência**

Museu Paraense Emílio Goeldi

Editor do Boletim do Museu Paraense Emílio Goeldi. Ciências Naturais Av. Perimetral, 1901 - Terra Firme. CEP 66077-530. Belém - PA - Brasil Telefone: 55-91-3075-6186 E-mail: [boletim.naturais@museu-goeldi.br](mailto:boletim.naturais@museu-goeldi.br)

## **Lembre-se:**

1 - Antes de enviar seu trabalho, verifique se foram cumpridas as normas acima. Disso depende o início do processo editorial.

2 - Após a aprovação, os trabalhos são publicados por ordem de chegada. O Editor Científico também pode determinar o momento mais oportuno.

3 - É de responsabilidade do(s) autor(es) o conteúdo científico do artigo, o cuidado com o idioma em que ele foi concebido, bem como a coerência da versão para o inglês do título, do resumo (abstract) e das palavras-chave (keywords). Quando o idioma não estiver corretamente utilizado, o trabalho pode ser recusado.